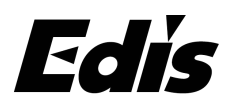

1、Please open the USB upgrade tool, ensure the EM1000 is power on and connect 1. Please open the USB upgrade tool, ensure the EM1000 is power on and connect<br>the PC via USB cable, then you can see the camera connection is successful as<br>below picture.

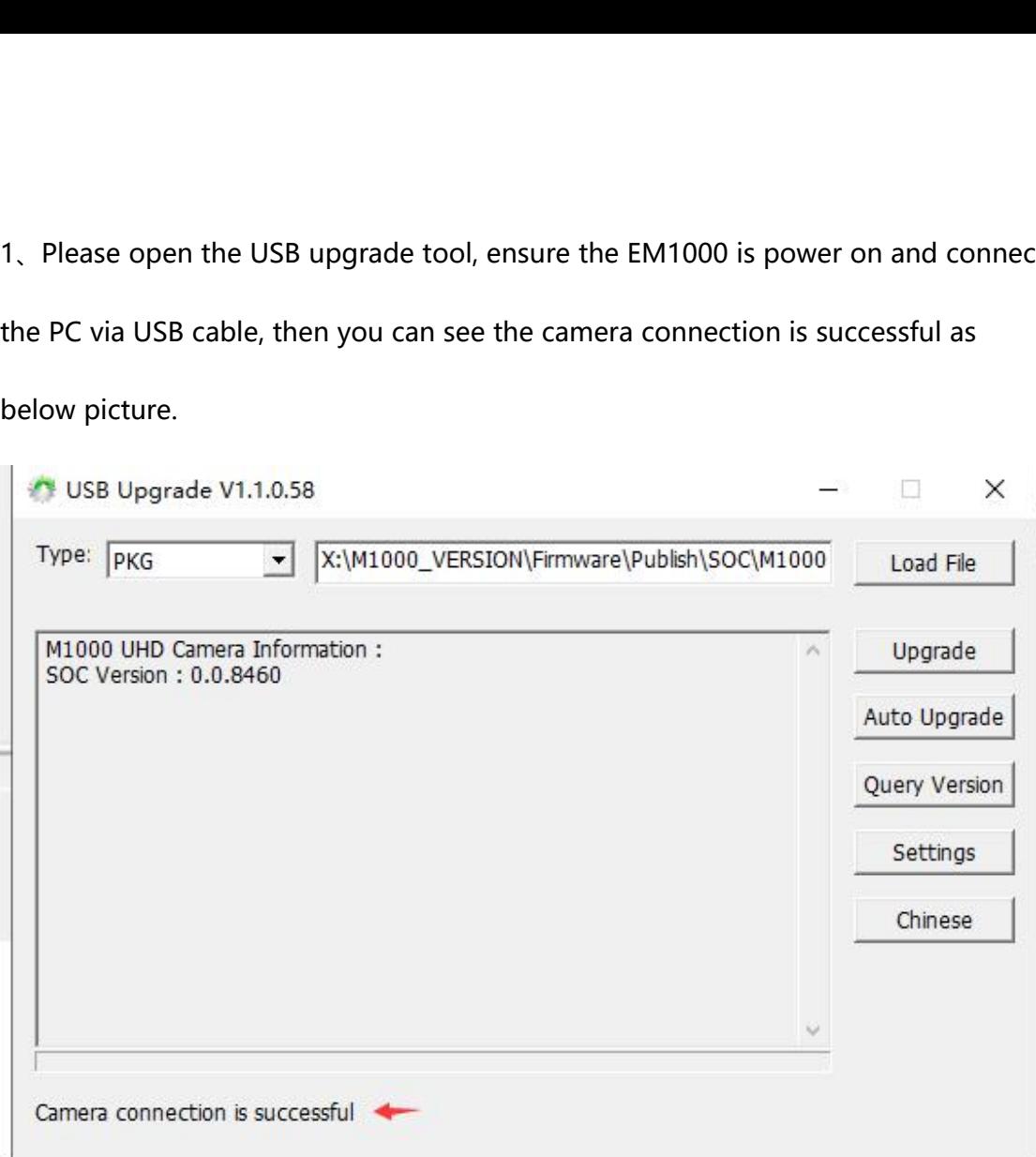

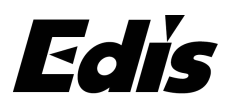

2. Please select the Type of PKG, and load the file of EM1000.Pri.mx.1.1.0\_9128.pkg.

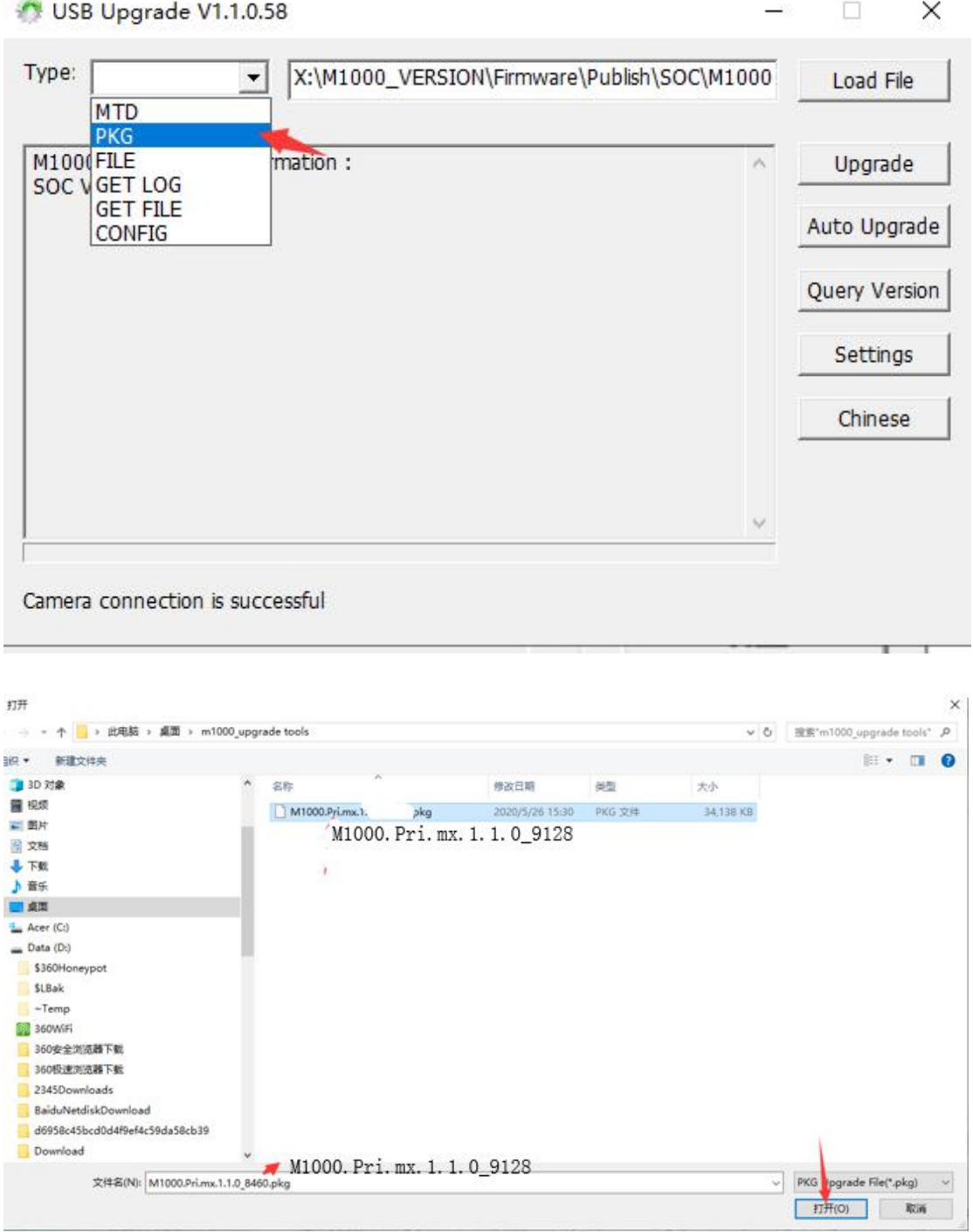

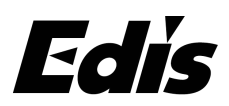

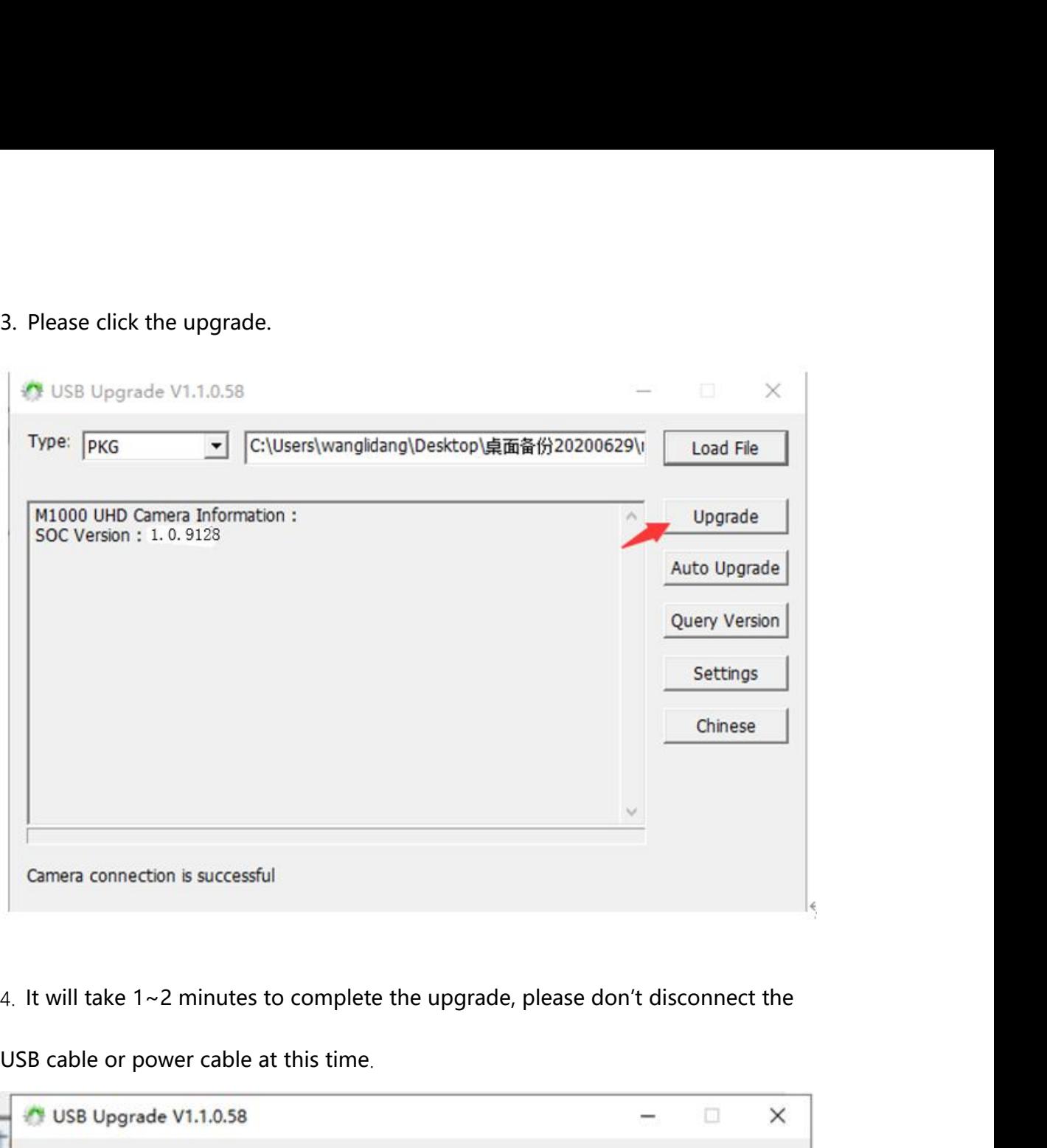

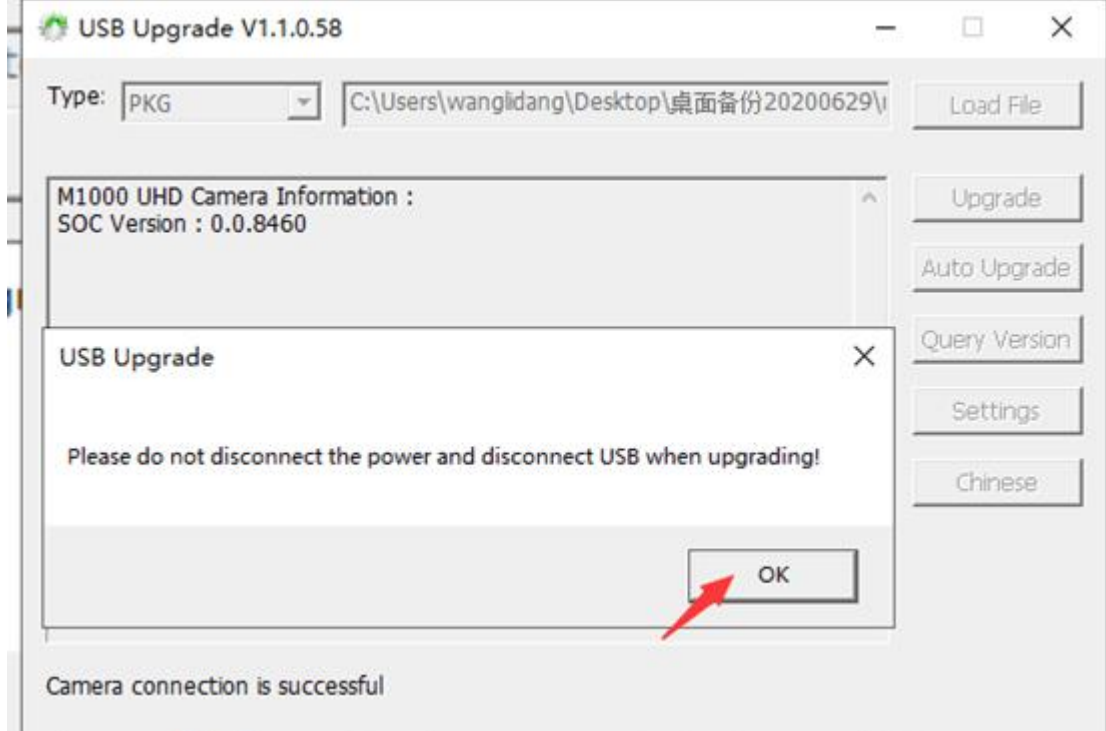

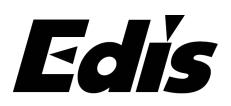

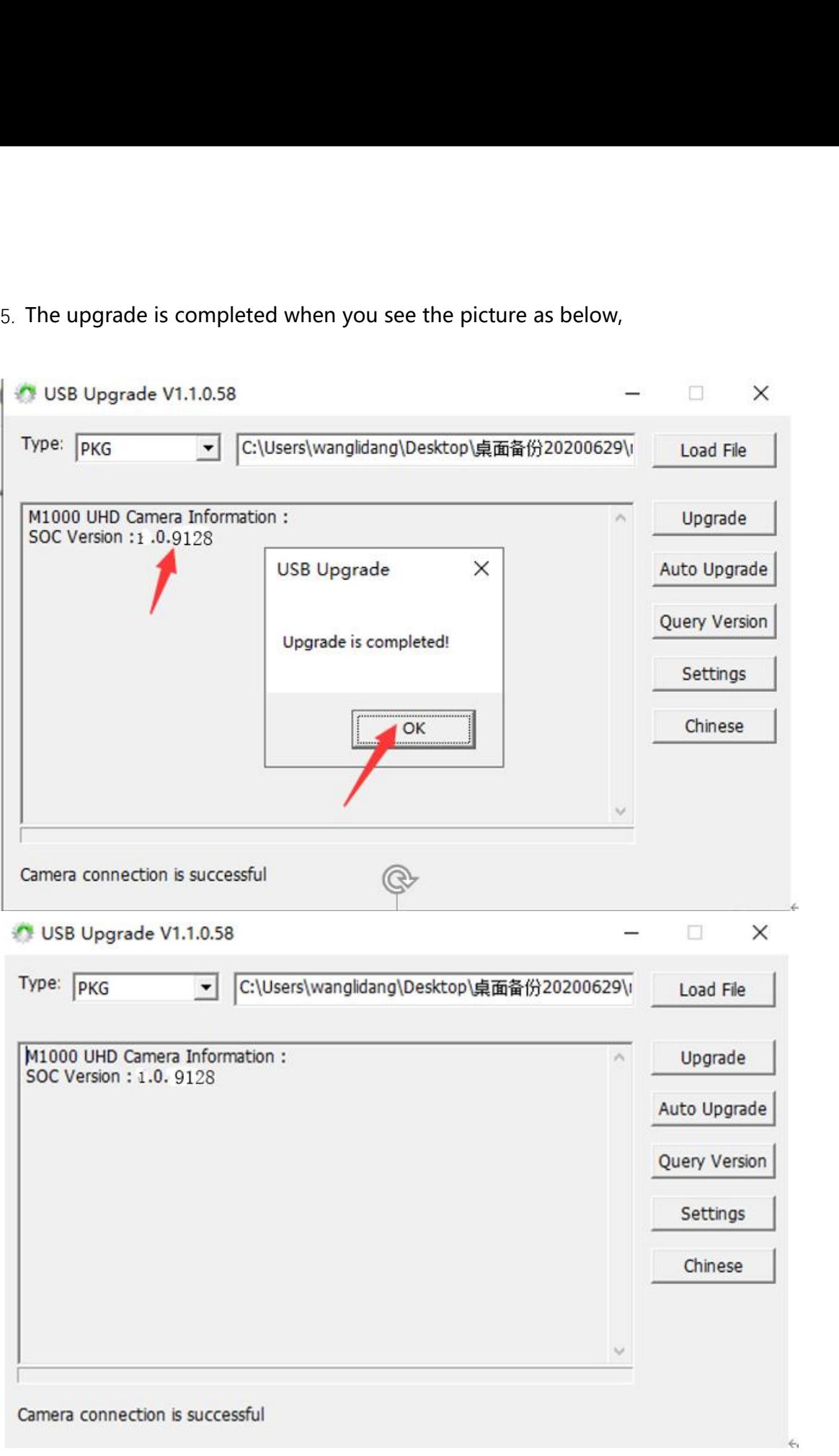